# **Rabattprogramm anlegen | Arbeitsablauf**

## <span id="page-0-0"></span>Schritt für Schritt

Programm für Rabatte, z. B. einen Rabatt auf einen bestimmten Artikel oder einen Artikel-Typ. Um dabei ein Rabatt-Programm anlegen zu können, muss vorab ein Rabatt erstellt werden [Rabatte | Stammdaten](https://manual.amparex.com/display/HAN/Rabatte+%7C+Stammdaten). Dieser wird in den Rabatten der Stammdaten zuvor angelegt, da dieser bei der Erstellung des Programms dabei ausgewählt werden muss (z. B. 10 % Rabatt auf den Artikel-Typ 'Batterie').

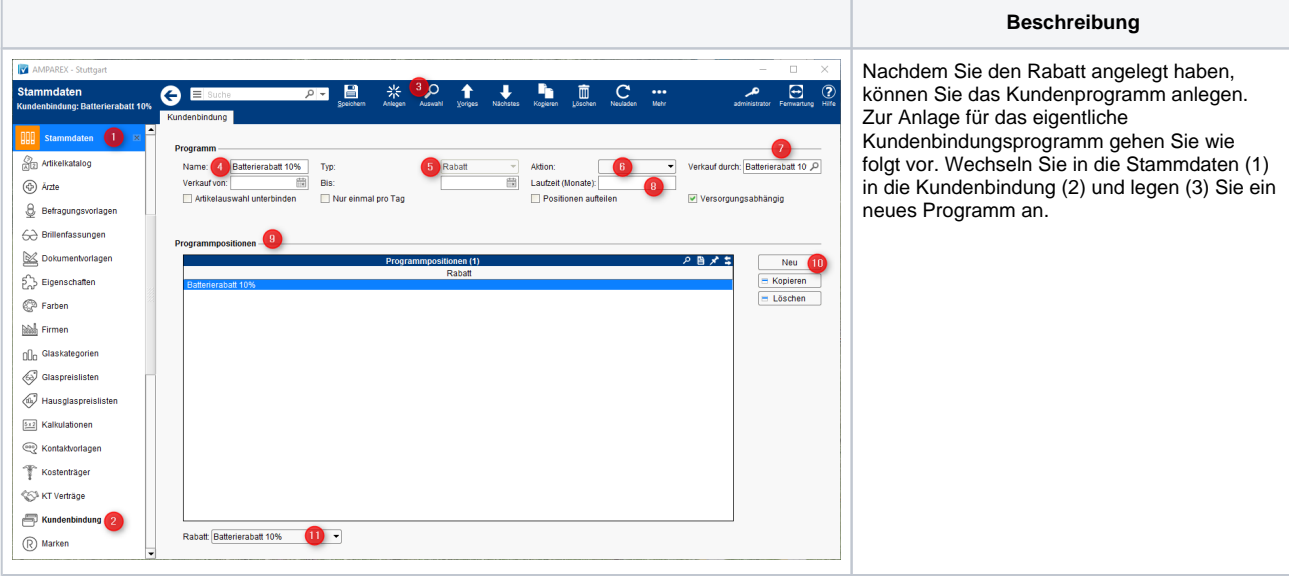

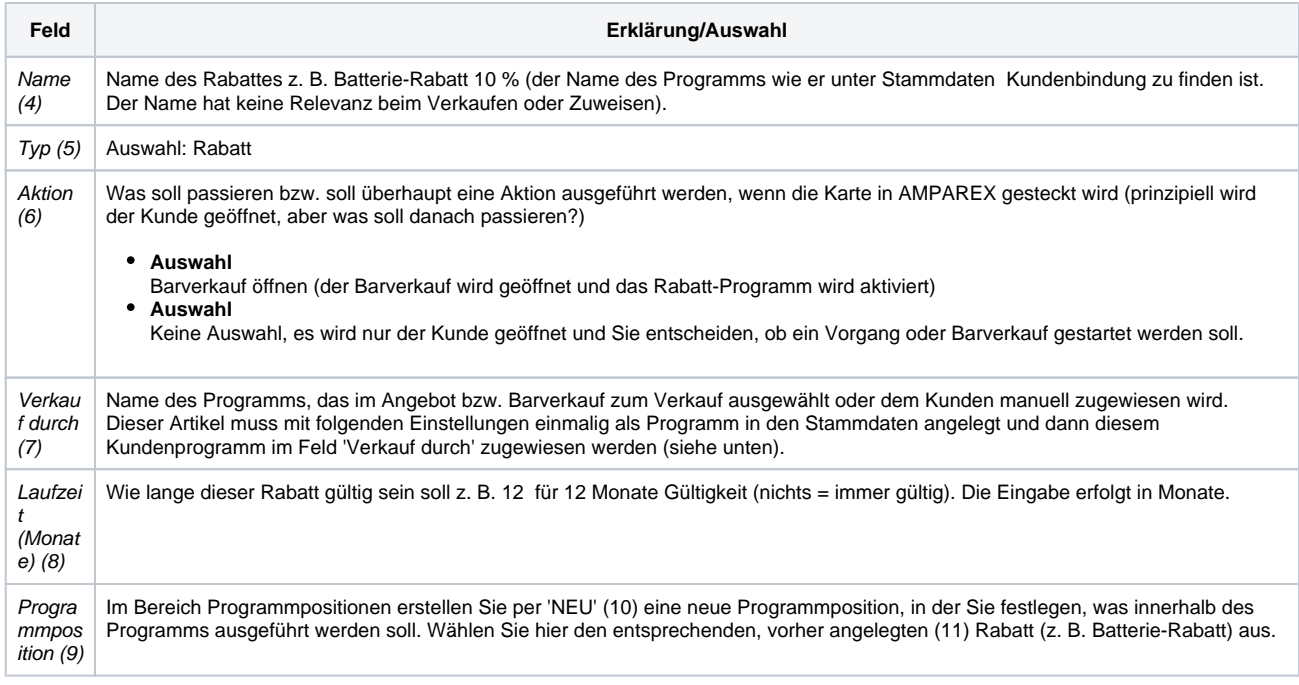

#### **Programmartikel 'Verkauf durch' anlegen**

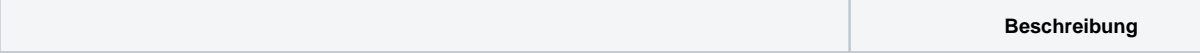

## **Rabattprogramm anlegen | Arbeitsablauf**

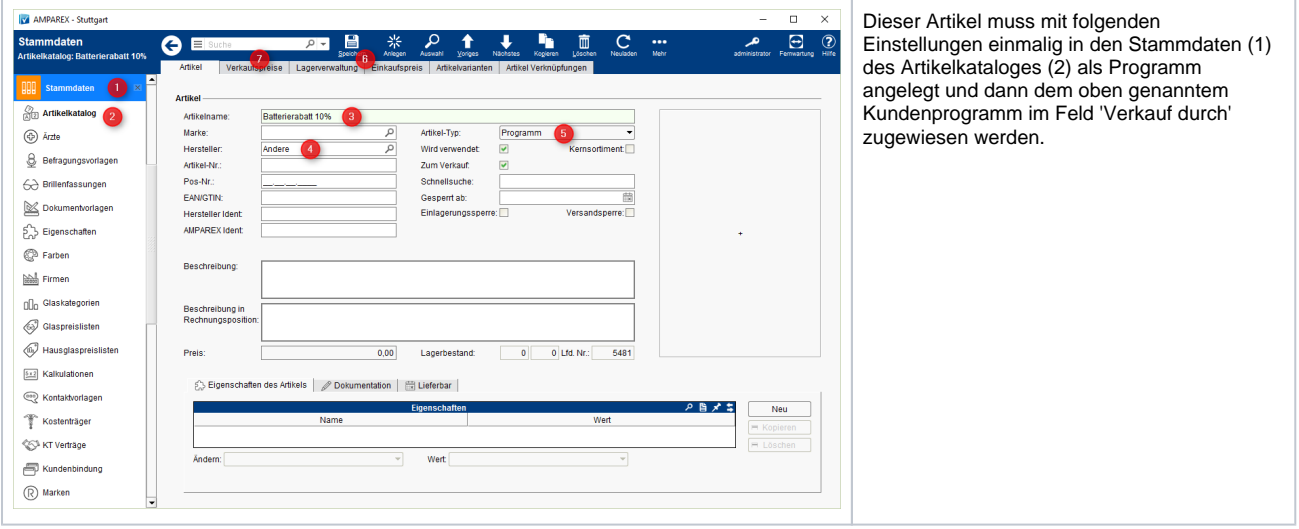

### Verkaufsartikel einmalig anlegen:

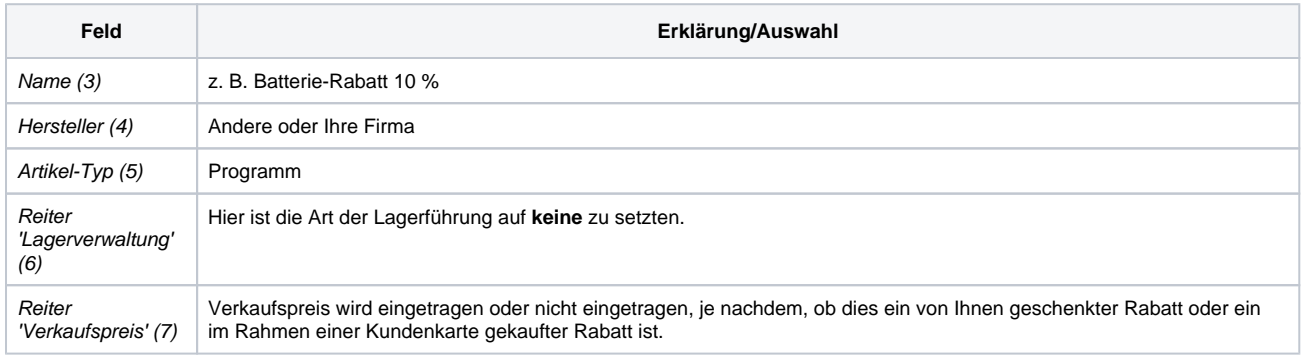

### Siehe auch ...

- [Batterieprogramm anlegen | Arbeitsablauf, Bonusartikel](https://manual.amparex.com/display/HAN/Batterieprogramm+anlegen+%7C+Arbeitsablauf%2C+Bonusartikel)
- [Grantieverlängerung anlegen | Arbeitsablauf](https://manual.amparex.com/pages/viewpage.action?pageId=9769011)
- [Guthabenkarte einrichten | Arbeitsablauf](https://manual.amparex.com/display/HAN/Guthabenkarte+einrichten+%7C+Arbeitsablauf)
- [Rabattgutscheine einrichten | Arbeitsablauf](https://manual.amparex.com/display/HAN/Rabattgutscheine+einrichten+%7C+Arbeitsablauf)
- [Rabattprogramm anlegen | Arbeitsablauf](#page-0-0)
- [Trainingskarte | Arbeitsablauf, Therapie](https://manual.amparex.com/display/HAN/Trainingskarte+%7C+Arbeitsablauf%2C+Therapie)
- [Zahlungsgutscheine einrichten | Arbeitsablauf](https://manual.amparex.com/display/HAN/Zahlungsgutscheine+einrichten+%7C+Arbeitsablauf)